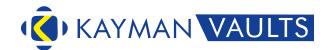

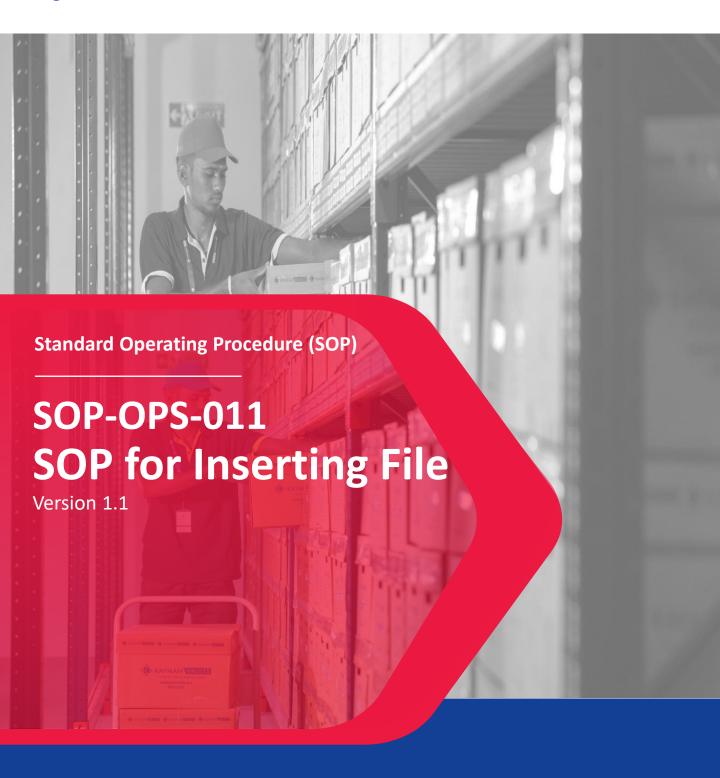

## **Document Overview**

Author: Ram Ramajayam

www.kaymanvaults.com

First Created: 09-Feb-2020

Accepted by: Aravinth Manoharan
Last Modified:19th March 2021

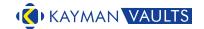

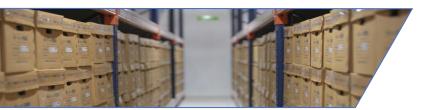

### **Objective of the SOP – Inserting File**

This service need to executed with caution and precision till the end, as any flaw in this activity will emerge only during the next retrieval of the same file. More so for the client this SOP when followed will smoothen all other process internally and clear internal audit parameters.

### The objective is to ensure that

- The records / files / documents that have been retrieved are only being collected for refiling
- 2. The records / files / documents that have been retrieved are being refiled in its original location

www.kaymanvaults.com

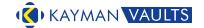

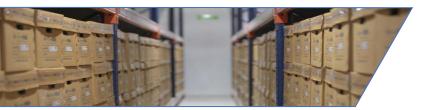

### Scope of the SOP - Inserting File

The following is the scope for the SoP – Inserting File

- 1. Begins with the receipt of email from the client to refile the retrieved records.
- 2. Extends till the Verification of RPL.

### **Exclusions**

- 1. Option for the client not informing the details of the files to be refiled.
- 2. Other department records clubbed with another department's refile request.
- 3. Retrieval request of the returned request before refiling activity is complete.
- 4. Carton level retrieval returned at file level.

Notwithstanding any of the above exclusions, records on receipt at the staging area of Kayman Records Centre, will follow every step of this SOP without any modifications / alterations.

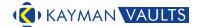

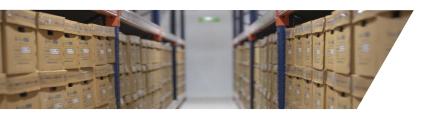

### **Inserting File - Procedure**

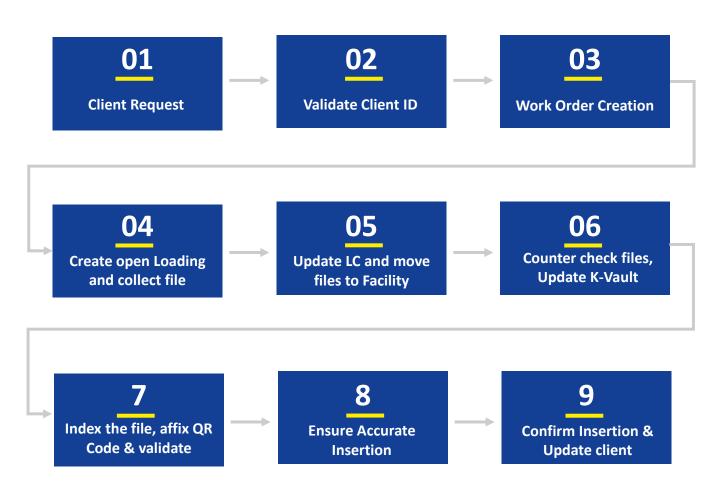

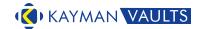

### **Detailed Instructions**

### **Inserting File**

- 1. Client to place request through mail.
- 2. Validate Client ID / email in K-Vault.
- 3. Create Work Order for Inserting File
- 4. Create open Loading and collect the file with count.
- 5. Update LC, take acknowledgement from Client and move files to the facility.
- 6. Counter check files received and update in K-Vault and close LC.
- 7. Index the file, affix QR Code, validate in K-Vault and add to Insertion List and print Insertion List.
- 8. Retrieve carton, place the file, add to carton, scan in K-Vault to ensure accurate insertion.
- 9. Confirm insertion, close work order, update client.

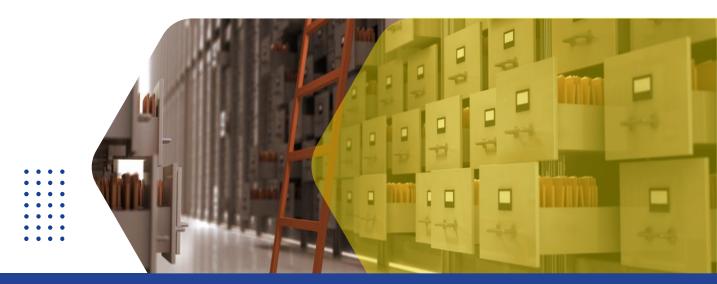

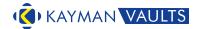

# **List of Glossary**

| Terms      | Full Title / Description                                       |
|------------|----------------------------------------------------------------|
| Carton     | Corrugated boxes / containers - Kayman's standard record       |
|            | management boxes                                               |
| Challan    | Receipt for confirmation                                       |
| Barcode    | Labels with bar codes, readable by scanners for accuracy       |
| Indexing   | Capturing details from a particular file in a specified format |
| Facility   | Kayman's records storage center                                |
| Allocation | Choosing the slot in which the cartos are to be placed.        |
| Validation | Re-confirmation of a previous activity.                        |
| K-Vault    | Kayman Vaults' Records Management Software.                    |

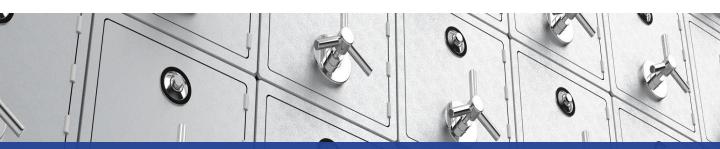

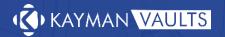

1800-572-5262

### **About Kayman Vaults**

Kayman Vaults offer offsite record management services - specializing in document lifecycle management services - that caters to records storage, scanning, electronic document management, and shredding needs. With over 40 years of collective experience in records management, data management and document management, Kayman Vaults is the trusted name for offsite records management.

#### **Read More**

www.kaymanvaults.com info@kaymanvaults.com | presales@kaymanvaults.com

#### Disclaimer

Copyright 2021 Kayman Vaults. All rights reserved. This document is provided for information purposes only; afore mentioned features & functions intended to outline our general processes and standard operating procedures (SOP) that may not be incorporated into any contract. It is not a commitment to deliver our service or functionality, and should not be relied upon in making purchasing decisions. The process development, release, timing and methodologies of our processes may change and remains at the sole discretion of Kayman Vaults. All trademarks, service marks, registered marks, or registered service marks are the property of their respective owners. Kayman Vaults assumes no responsibility for any inaccuracies in this document, reserves the right to change, modify, transfer, or otherwise revise this publication without notice.